#### ☞**Initializing TM-D1000 internal data**

Hold and press the **PARAM SEL** and **ENTER** keys while powering on the TMD-1000, and press **ENTER** after selecting All, Snapshot or Effect (see page 10).

#### ☞**Setting the word clock**

Option ➠ System ➠ Master Clock Select **(**see "Word synchronization" on page 16).

## ☞**Selecting record or mixdown mode**

Option ➠ MODE ➠ MODE select (see "Choosing REC or MIX mode" on page 11).

## ☞**Selecting Buss Function (group/aux allocations)**

Option ➠ MODE ➠ BUSS Function select **(**see "Buss configurations" on page 11).

#### ☞**Assigning channels to busses**

Press the channels's **CH SEL** key, and then the appropriate **CH ASSIGN** key(s) (see "Routing channels to busses" on page 18).

#### ☞**Bypassing the group buss system**

Press the channel's **CH SEL** key, and then the **DIRECT OUT** key, making sure the channel is not assigned to a group buss (see "Using the DIRECT OUTs" on page 19).

#### ☞**Monitoring input channels and tape tracks**

Assign the input channels and tape tracks to the stereo L-R buss (see "Monitoring, etc." on page 21).

#### ☞**Panning channels between output busses**

Use the **PAN** controls above each channel fader.

## ☞**Making EQ settings**

Press the **PARAM SEL** key until the **EQ** indicator lights green, and then the channel's **CH SEL** key. Make sure the **EQ** key by the **CH ASSIGN** keys is lit, and make the appropriate settings using the data editing knobs (see "Equalization" on page 18).

## ☞**Making stereo linked pairs of channels**

Press and hold down the **CH SEL** key of an odd-numbered channel, and press the **CH SEL** key of the next even-numbered channel (you can also press and hold any even-numbered key and press odd-numbered key directly before it)—see "Linking channels for simultaneous parameter adjustment" on page 20.

## ☞**Selecting the way in which internal effect units are used**

Option ➠ Effect ➠ Effect Pattern — choose an effect pattern which to match your requirements (see "Selecting effect patterns" on page 24).

## ☞**Selecting and assigning the AUX and EFFECT RETURN controls**

Option ➠ Setup ➠ Aux Rtn Input/Assign—choose the source and the routing of the aux and effect returns.

# ☞**Assigning the channels which use dynamic processors**

Option ➠ Effect ➠ Ch Dynamics Insert—push the **DATA ENTRY** knob to toggle the dynamics on and off, and turn it to move the cursor (see "Assigning channel dynamics" on page 19).

## ☞**Setting the dynamic processor parameters**

Press the **PARAM SEL** key until the **EFFECT/DYNAMICS** indicator lights green, press the **CH SEL** key of one of the channels using dynamic processors, and use the data editing knobs to set the processor parameters (see "Assigning channel dynamics" on page 19).

### ☞**Setting AUX send levels**

Press the **PARAM SEL** key until the **AUX** indicator lights green, and use the data editing knobs to set the levels (see "Setting aux send levels" on page 24).

#### ☞**Selecting the effect to use**

Press the **PARAM SEL** key until the **EFFECT/DYNAMICS** key lights green, and use the **DATA ENTRY** knob to select the effect type (see "Selecting the effect to use" on page 24).

#### ☞**Editing the effect parameters**

After selecting the effect as described above, use the data editing knobs to set the parameters.

## ☞**Recalling a snapshot**

Press the **ESCAPE/RECALL** key until the display shows RECALL?**.** Choose the snapshot and press **ENTER** (see "Recalling snapshots" on page 26).

## ☞**Storing a snapshot**

Press and hold the **SHIFT** key and press the **STORE (ESCAPE/RECALL**) key. Choose a memory, and press **ENTER** (see "Storing a snapshot" on page 26).

## ☞**Setting the MMC ID of the TM-D1000**

Option ➠ MIDI ➠ MMC Device ID (see "Setting up the device IDs" on page 29).

## ☞**Controlling an external device though MMC**

Press and hold down the **SHIFT** key while pressing the MMC control keys (MMC blue labels below the keys)—see "MIDI Machine control" on page 29.

## ☞**Selecting the MTC type for location operations**

Option ➠ MIDI ➠ MTC Type (see "Selecting the MTC type" on page 30).

#### ☞**Storing and locating to location memories** Use the **MEMO** key (see "Locations" on page 30).

# ☞**Setting MIDI channels to control the TM-D1000 (Program Change)**

Option ➠ MIDI ➠ MIDI Ch Select for the Mixer, Effects, Dynamics (see "Setting Program Change receive channels" on page 32).

# **Factory default settings**

#### ☞**MODE menu**

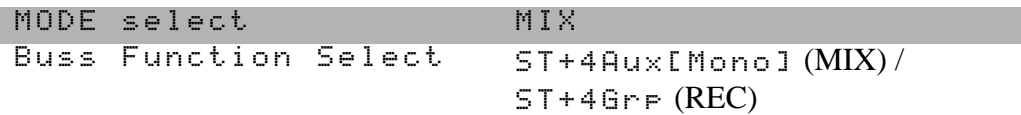

#### ☞**Setup menu**

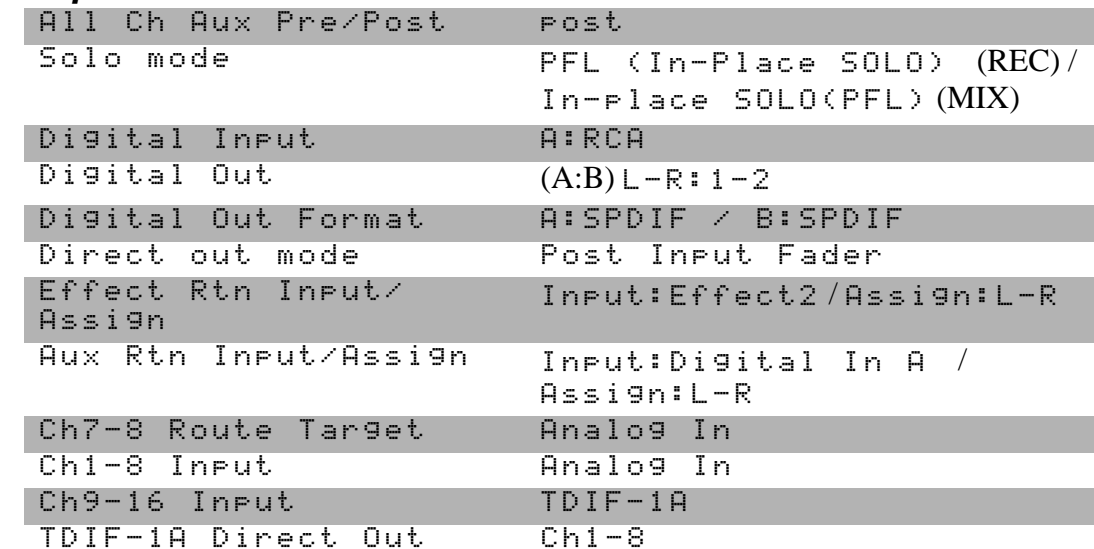

#### ☞**Effect menu**

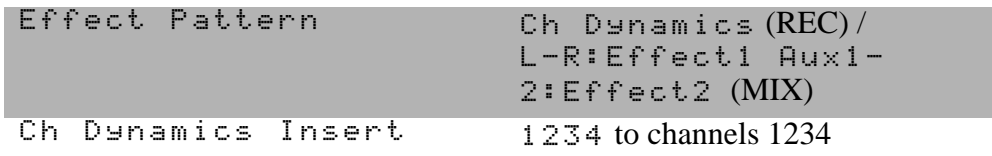

### ☞**MIDI menu**

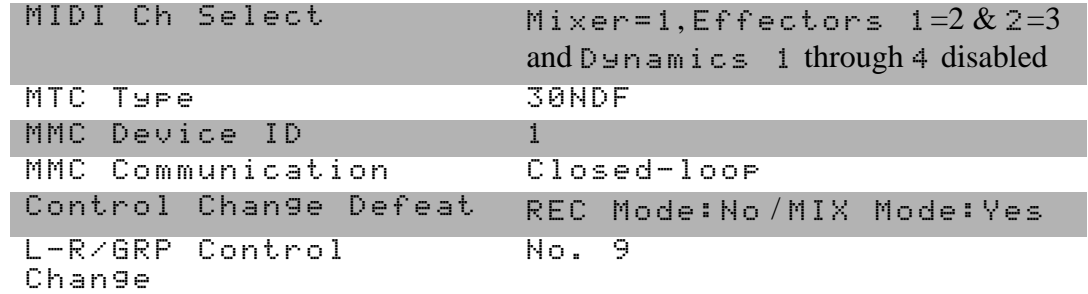

#### ☞**System Menu**

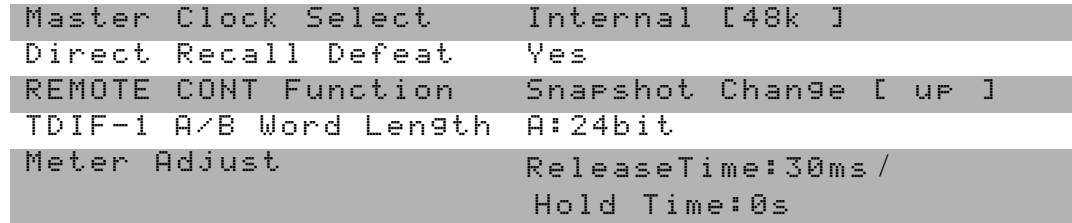

# **TASCAM TM-D1000 Digital Mixer**

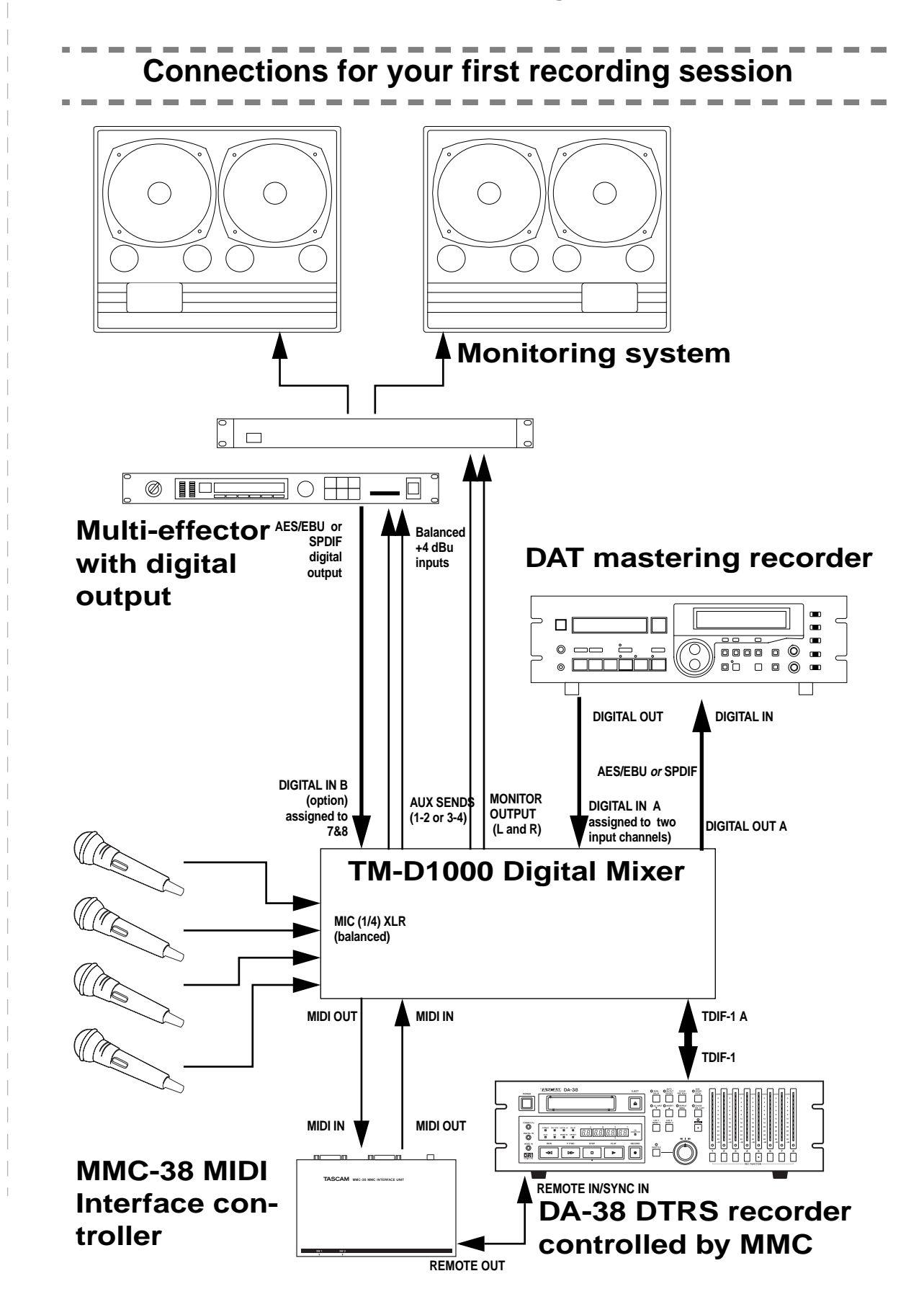